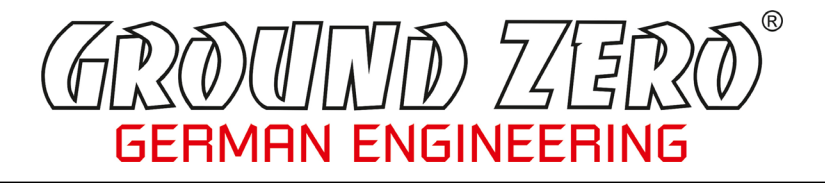

# DSP AMPLIFIER

# GZDSP 4.80A-PRO

## Owner´s manual

#### Features

- 4-channel amplifier with integrated 8-channel signal processor (DSP)
- High-efficient 2 Ohm stable class D amplifier
- 5-channel line input (RCA) / 4-channel line output (RCA)
- 6-channel high-level input with smart diagnosis-detection
- Auto-on function / Soft delayed remote turn-on
- AUX input (3.5 mm socket)
- Optical digital input (sampling rate up to 24-bit/192kHz)
- Coaxial digital input (sampling rate up to 24-bit/192kHz)
- Suitable for start-stop equipped vehicles
- 8-channel digital signal processor (DSP) Cirrus Logic 32-bit/192 kHz single core chipset
- Simple handling user interface (Windows<sup>®</sup> compatible)
- Realtime setup of all functions (via PC)
- Channel separated parametric equalizer (6x 31 band / 2x 11band)
- Channel separated time alignment (0-15 ms / 0-510 cm)
- Adjustable crossover (HPF / LPF / BPF) in the range of 20 Hz to 20 kHz
- Selectable crossover slope (6 to 48 dB/Oct)
- Selectable phase shift for each channel (0° or 180°)
- Memory for 10 user presets (selectable with optional remote control)
- Optional wireless interface for music streaming available
- LED power and status indicator (protection circuit)
- High temperature / short circuit / overload protection circuit)

#### Product description

The GZDSP 4.80A-PRO is a 4-channel amplifier with integrated digital signal processor increasing the sound quality of the vehicle´s audio equipment. Based on the 32-bit DSP processor in combination with a 24-bit AD and DA converter. Due to its audio summing function combining 6 high-level channels and 31-band equalizing on each channel (11-bands on the subwoofer channels), the GZDSP 4.80A-PRO can be integrated into most OEM sound systems even with OEM DSP feature.

#### Package contents

- 1 x GZDSP 4.80A-PRO amplifier
- 1 x USB cable (5 m length)
- 1 x 4-channel line output harness
- 1 x 6-channel high-level input harness
- 1 x CD-ROM incl. PC software and driver package (for Windows)
- 1 x Owner´s manual (German and English)
- 1 x Fastening Kit Optionally available:
- Remote-control unit GZDSP Remote PRO/X with LED display incl. connection wire
- Remote-control unit GZDSP Touch-Remote with color LCD display incl. connection wire
- Interface GZDSP BT-Box with connecting cable (for wireless music streaming)

#### Table of content

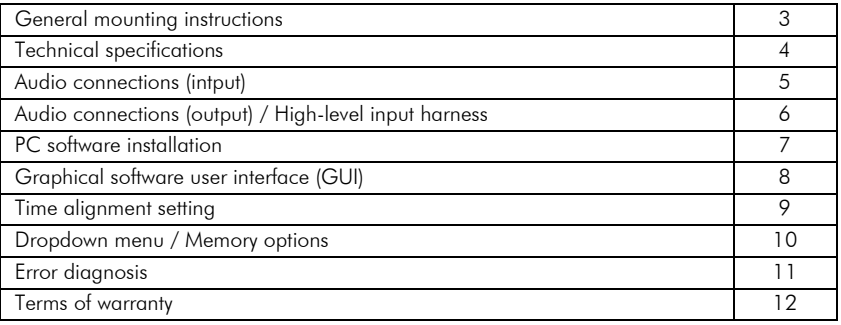

#### General mounting instructions

• As a precaution, it is recommended to disconnect the vehicles battery before mounting the amplifier.

(Note: For new vehicles, disconnecting the battery might cause various errors in your vehicle´s electric system that can be cleared only by authorized service partners of your vehicle´s manufacturer! Please ask your service partner first before disconnecting the battery!)

The power supply wire  $(+12 \text{ V})$  has to be protected within max. 20 cm / 8" by a main fuse holder with a fuse value matching the recommendation for your amplifier

(Note: If there is more than one amplifier connected using this power wire, the main fuse value must be equal to the sum of the recommended fuses of all connected devices. However, make sure the diameter of your power wire will be enough for the required current!)

- If necessary, replace a defective fuse by a fuse with identical quality and value
- Never drill a hole to the vehicle's gas tank or brake lines, to wirings or any other important vehicle parts!
- Never pass wires over sharp edges or vehicle parts due avoid any kind of damage
- Keep the wiring away from the antenna and electronic devices contributing to radio reception
- Lay the power supply wiring always separated from speaker wiring to avoid disturbance
- The amplifier contains a temperature protection circuit that turns the device off in case of overheating. After a certain cooling time, it will turn on automatically. To avoid heat build-up, enough air supply for cooling must be provided. Never cover the surface of the amplifier´s heatsink entirely
- The amplifier should NEVER be mounted onto a vibrating part or surface such as a subwoofer enclosure. This might lead to malfunction due to loosened electrical parts inside the amplifier.
- Some amplifiers offer a high-level input option, however if a pre-amplified output (RCA) is available (at the head unit), it is strongly recommended to make use of them.

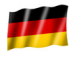

*GROUND ZERO products are engineered in Germany*

GROUND ZERO - international sponsor of

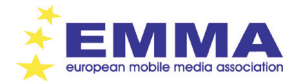

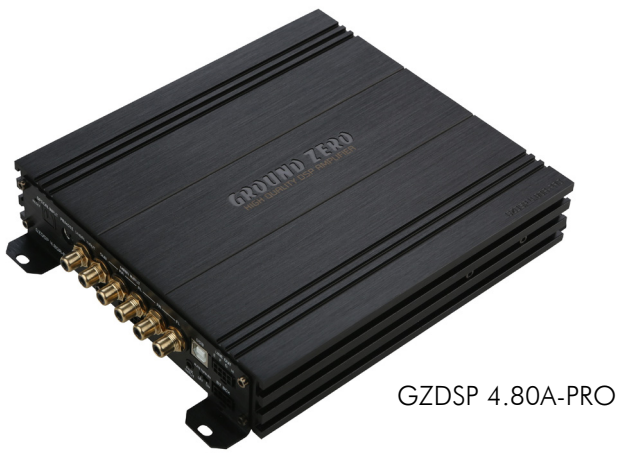

Technical Specifications

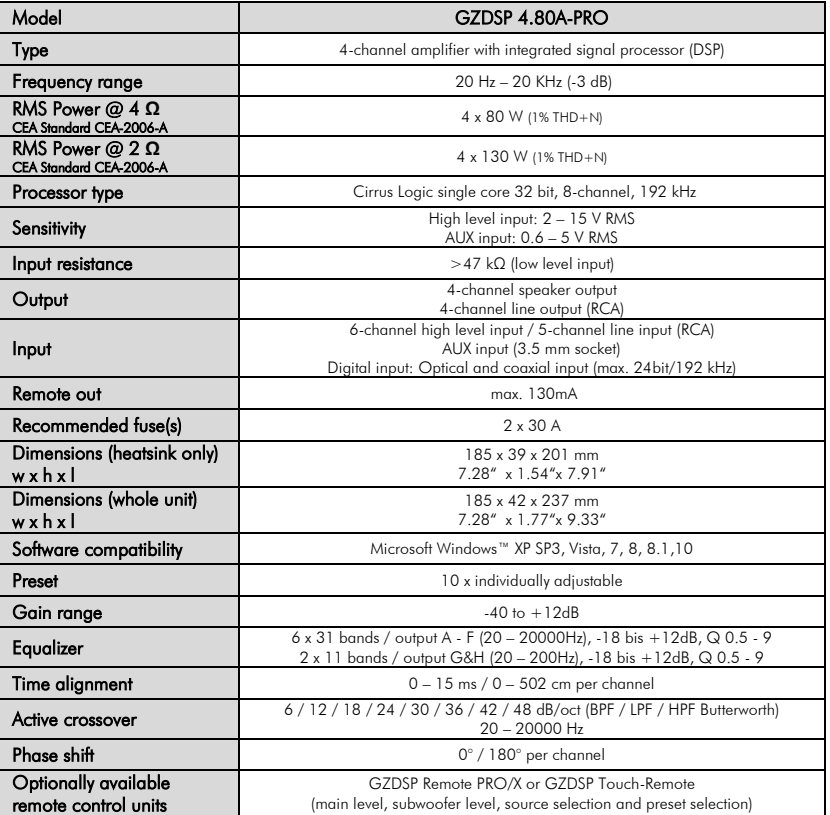

#### Recommended wiring

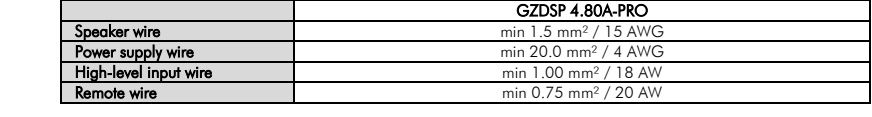

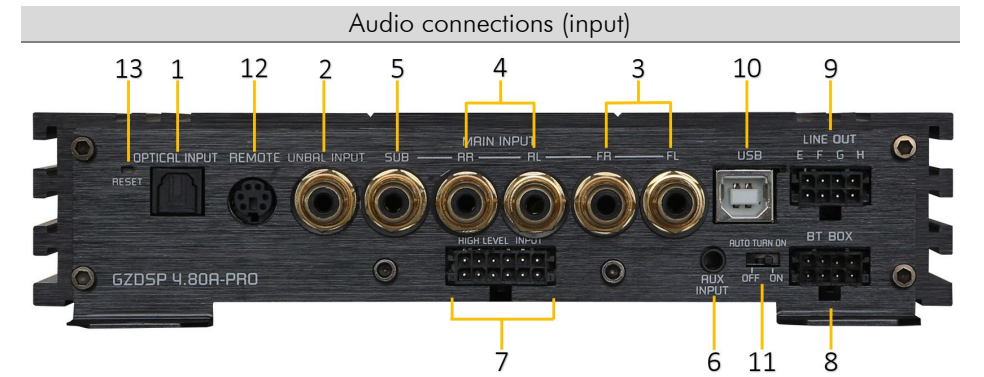

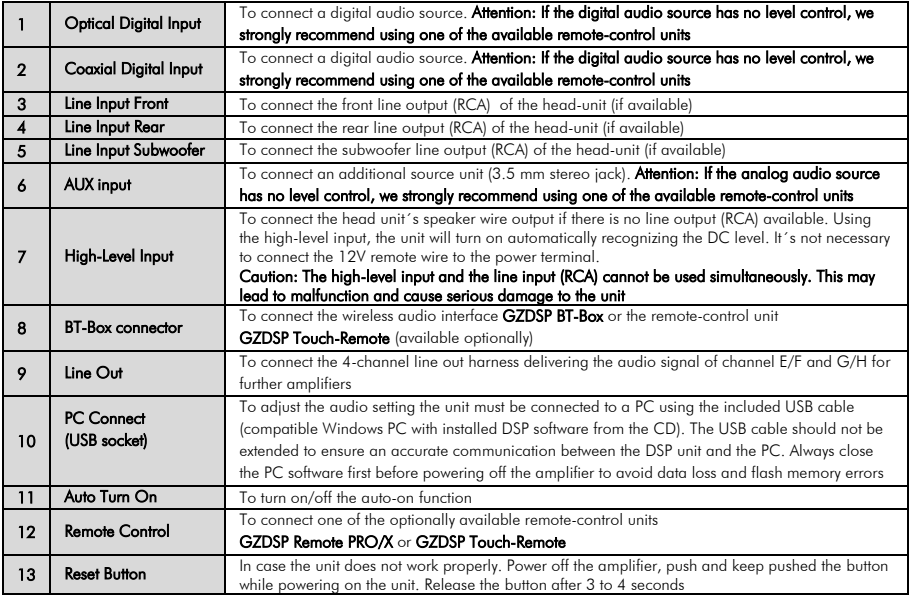

DSP SERIES

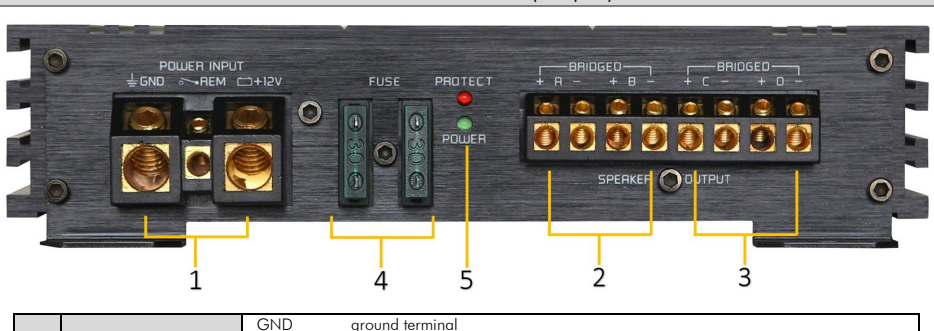

#### Audio connections (output)

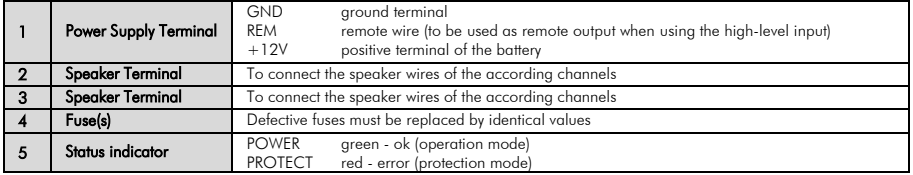

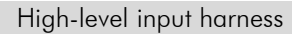

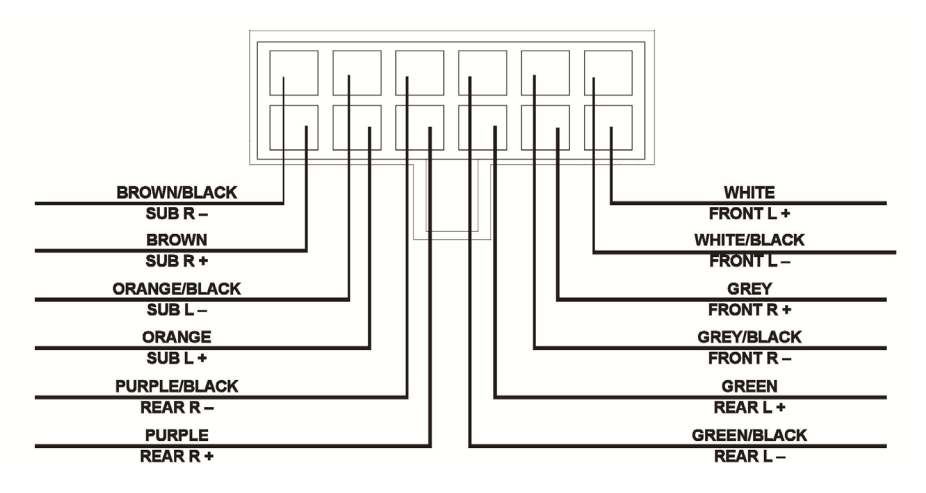

DSP SERIES

#### PC software installation

The PC software is compatible\* to Windows™ XP (SP3) operating systems (or later). One USB port and 25 MB free memory space is required for the installation. The files are located on the included CD-ROM. If there is no CD drive available, the software can be downloaded from the Ground Zero web page: [www.ground-zero-audio.com](http://www.ground-zero-audio.com/)

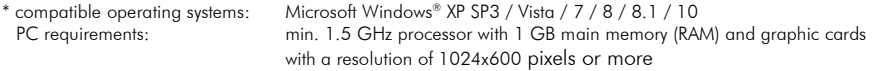

Run the setup.exe file. The installation wizard will install the GUI software for the DSP on the PC system. The driver will be installed by clicking INSTALL at the appearing window. Restart the PC after the installation has been finished.

#### Important note:

We strictly recommend using the latest DSP software available from the web page for GZDSP 4.80A-PRO

#### Connecting the unit to the PC

USB connection: We don't recommend using any passive extension cable together with the included USB wire, as the proper function can´t be ensured.

DSP setting: The GZDSP 4.80A-PRO must be connected to a PC with the DSP software installed using the included USB wire. To adjust the settings, the amplifier must be in operation mode. Double click on the software icon or select from the software list to start. The program starting window appears.

Windows<sup>®</sup> user account control (UAC): In case the PC operating system is set to restricted security clearance regarding software with unknown source or without digital signature a window will appear each time at the program is starting. Please confirm with  $>\frac{y}{s}$  (language depends on your local setting) to run the program.

Setup note: The first time the GZDSP 4.80A-PRO is turned on and the software is started there is no audio signal on the output channels (RCA) available unless the channels are activated in the software.

Demo Mode (offline mode): The software can be used in offline mode without having the GZDSP 4.80A-PRO connected to the PC to become familiar with most of the features and to create sample setups. Select >Yes< when the start window appears.

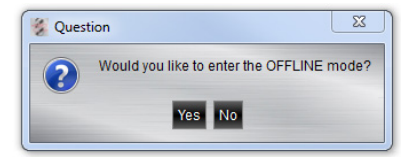

#### USB connection and COM port / Windows device manager

In order to use the software, the GZDSP 4.80A-PRO must establish a communication to the PC. Therefore, an unused USB port is required. During the connection of the USB cable the system will assign automatically a USB port. To avoid misbehavior during the communication, it´s recommended to select a COM port number between 1 and 9. The assigned COM port number can be checked at the system´s device manager. The GZDSP unit will appear as "USB-SERIAL CH 340" device (at the COM&LPT list). The COM port can be changed at the properties manually if necessary.

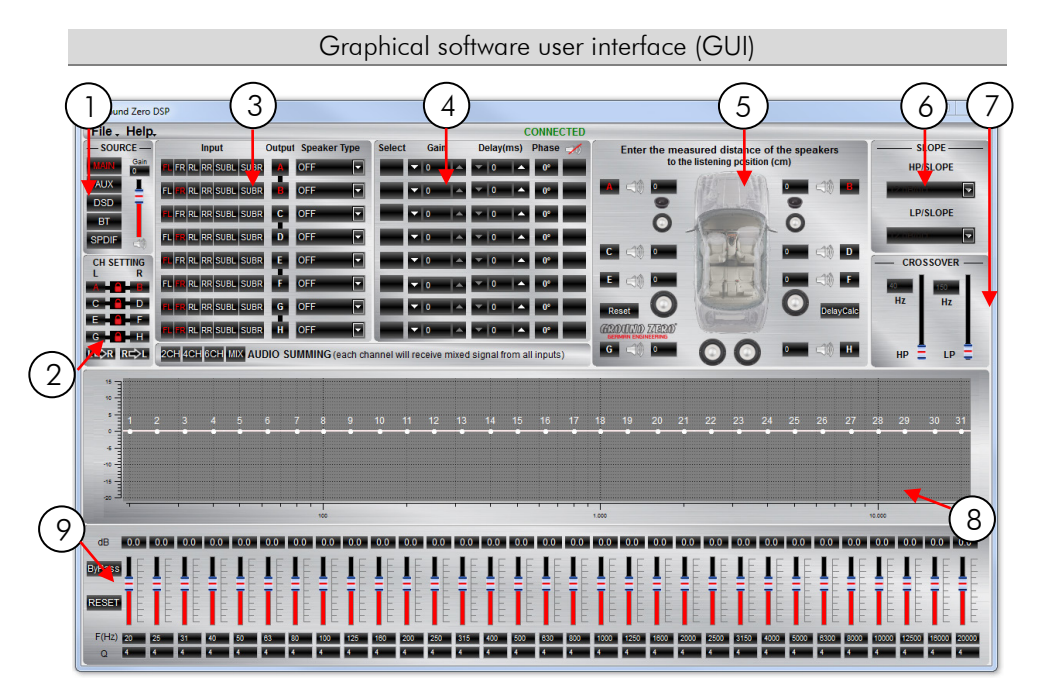

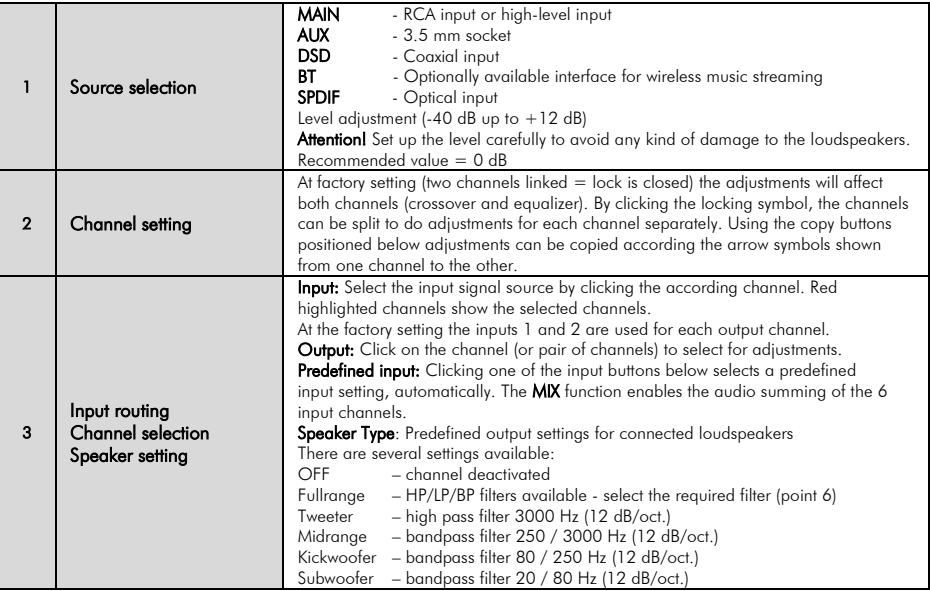

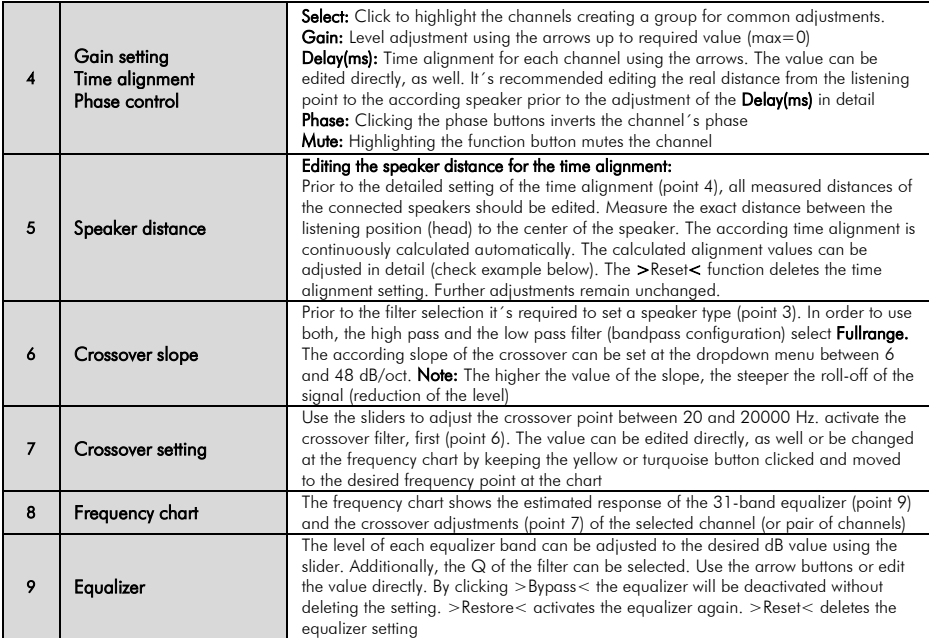

#### Time alignment setting (example)

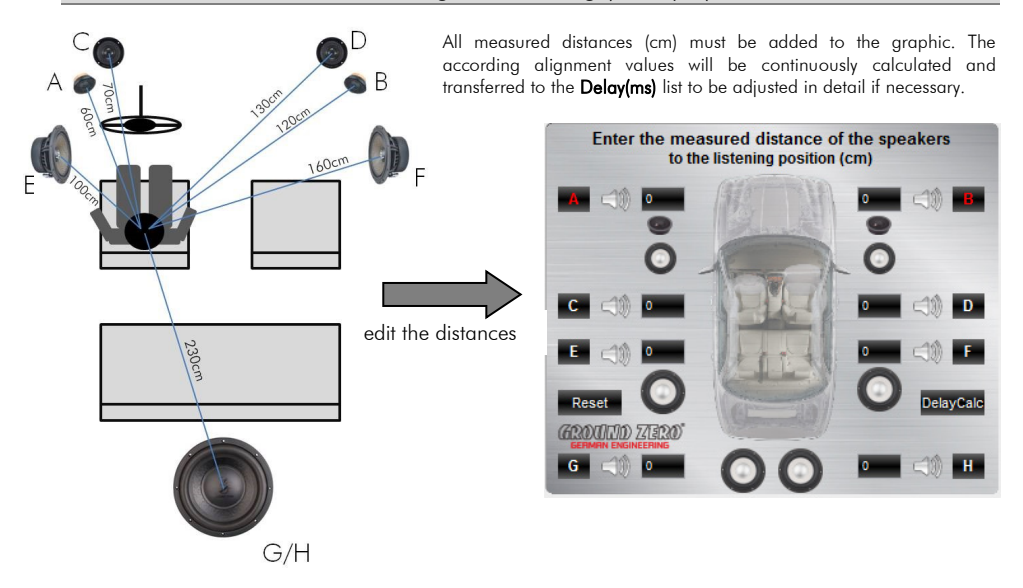

Open Save SaveAs **Factory Setting Remote Setting** Write To Device Read from Device Delete from Device

中文 Exit

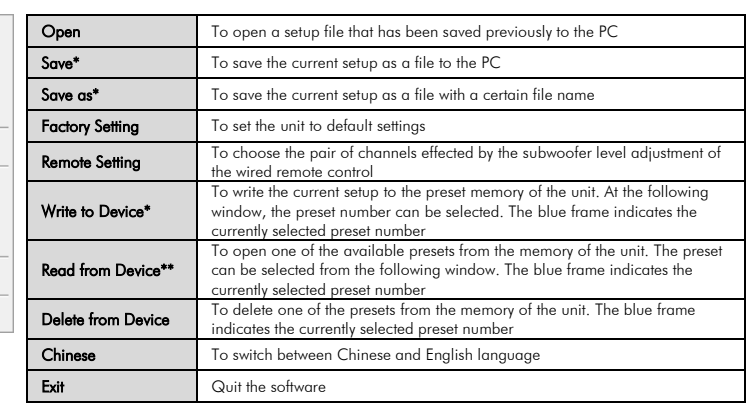

#### File dropdown menu

\*Note: In order to use the memory function, it is necessary to edit a security code and a phone number, first. Check below (Memory access restriction)

\*\* Note: To select one of the memory presets, one of the optionally available remote control units can be used, as well as soon as the USB cable has been disconnected (with GZDSP Remote Pro presets 1 to 9 are available only)

#### Help dropdown menu

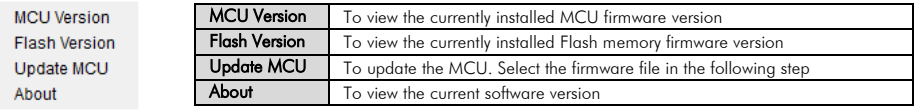

#### Memory access restriction

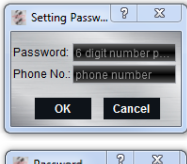

The very first time the memory function is used, it is necessary to set a 6-digit security code to save a preset. Additionally, a phone number\* shall be entered

(\*Note: Instead of a phone number another numeric code can be entered as alternative)

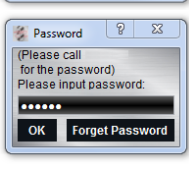

After connecting the PC again later on, the code has to be entered at the software startup enabling to load the preset to the GUI software in order to change the settings.

#### Connection status

By clicking Connected (PC is currently connected) or Disconnected (PC is currently disconnected) the connection between the PC and the GZDSP 4.80A-PRO will be disconnected or established accordingly. After unintended detaching of the USB wire or turning off the unit you may proceed to change the adjustments this way.

#### Error diagnosis

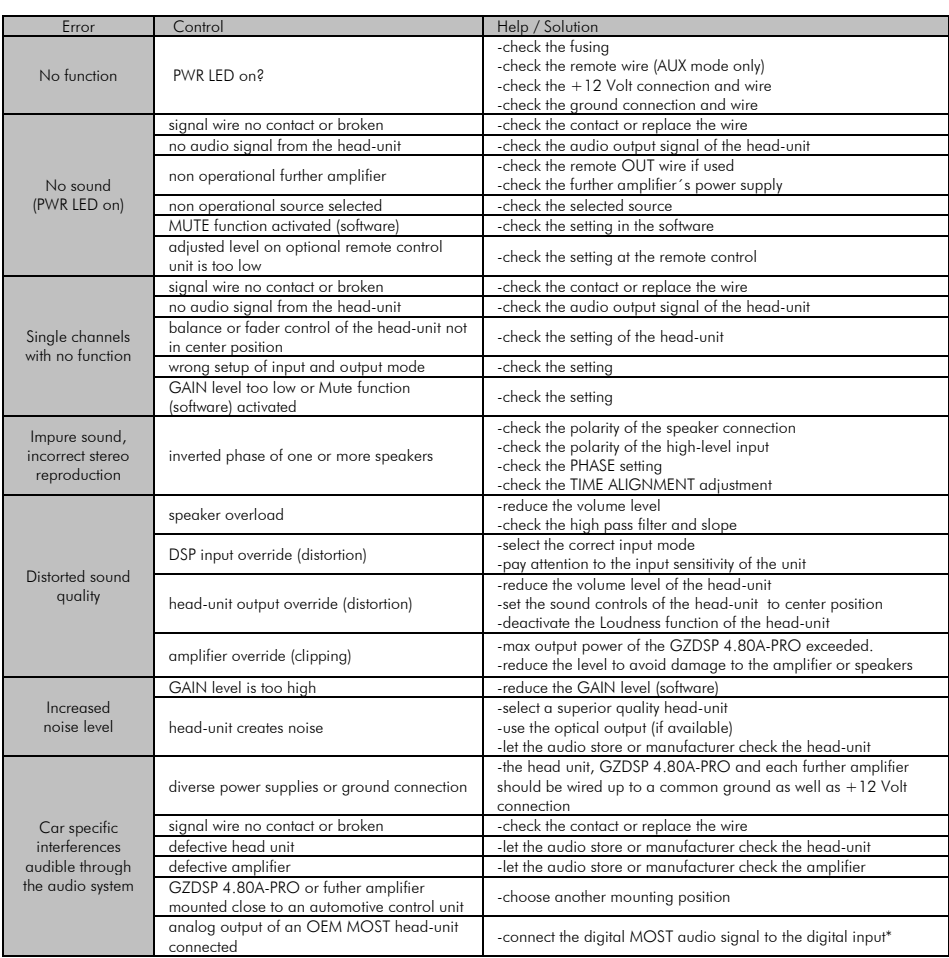

#### \*Note:

Use an optional car specific interface to connect the digital MOST audio signal directly to the digital input of the GZDSP 4.80A-PRO

#### Terms of warranty

The limited warranty for this product is covered by Ground Zero´s local distribution partners and their terms and conditions. For further information contact your local retailer or distributor.

### Ground Zero GmbH

Erlenweg 25, 85658 Egmating, Germany Tel. +49 (0)8095/873 830 Fax -8310 www.ground-zero-audio.com

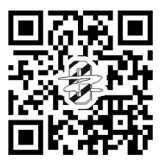

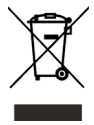